# **Configure New Zones**

# **Contents**

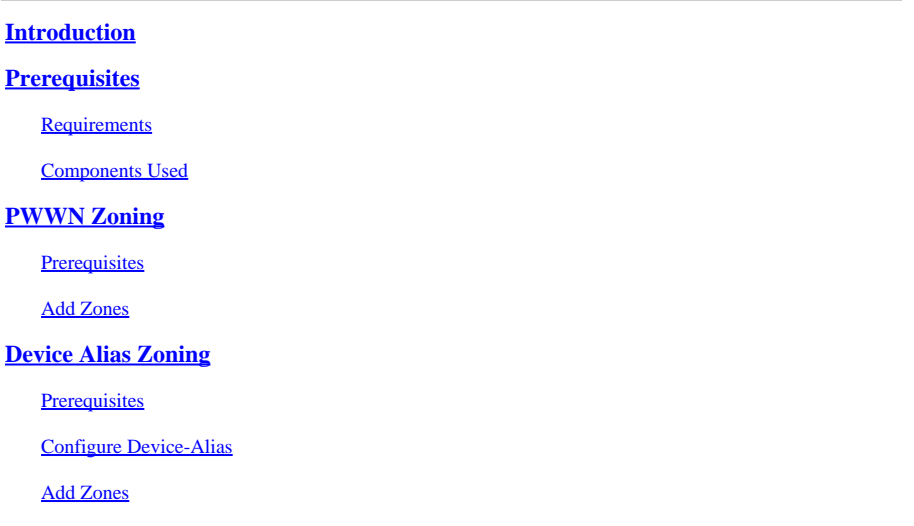

# <span id="page-0-0"></span>**Introduction**

This document describes the Port Worldwide Name (PWWN) zoning and device-alias zoning with Storage Area Networking (SAN) processes.

# <span id="page-0-1"></span>**Prerequisites**

## <span id="page-0-2"></span>**Requirements**

Cisco recommends that you have knowledge of adding zones in a network environment.

## <span id="page-0-3"></span>**Components Used**

This document is not restricted to specific software and hardware versions.

The information in this document was created from the devices in a specific lab environment. All of the devices used in this document started with a cleared (default) configuration. If your network is live, ensure that you understand the potential impact of any command.

# <span id="page-0-4"></span>**PWWN Zoning**

### <span id="page-0-5"></span>**Prerequisites**

Before you add a new zone you need to determine this information:

- What devices can you zone together?
- What virtual SAN (VSAN) does the new zone belong to?
- Is there an active zoneset? If so, what is the name of the zoneset?

Once the VSAN number has been established, you can check for an active zoneset with this command:

<#root>

switch#

**show zoneset active vsan X**

Where **X** is the **VSAN** number provided.

#### **Example:**

Adding zones for Host A to talk to Target 1 and Target 2 to the active zoneset Zoneset 10 in VSAN 10.

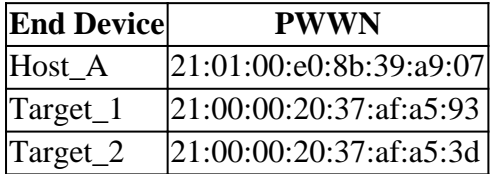

#### <span id="page-1-0"></span>**Add Zones**

```
<#root>
switch#
conf t
switch(config)#
zoneset name Zoneset_10 vsan 10
switch(config-zoneset)#
zone name Host_A-Target_1
switch(config-zoneset-zone)#
member pwwn 21:01:00:e0:8b:39:a9:07
switch(config-zoneset-zone)#
member pwwn 21:00:00:20:37:af:a5:93
switch(config-zoneset-zone)#
zone name Host_A-Target_2
switch(config-zoneset-zone)#
member pwwn 21:01:00:e0:8b:39:a9:07
switch(config-zoneset-zone)#
member pwwn 21:00:00:20:37:af:a5:3d
switch(config-zoneset-zone)#
zoneset activate name Zoneset_10 vsan 10
```
switch(config)#

**zone commit vsan 10**

#### **Command Explanation:**

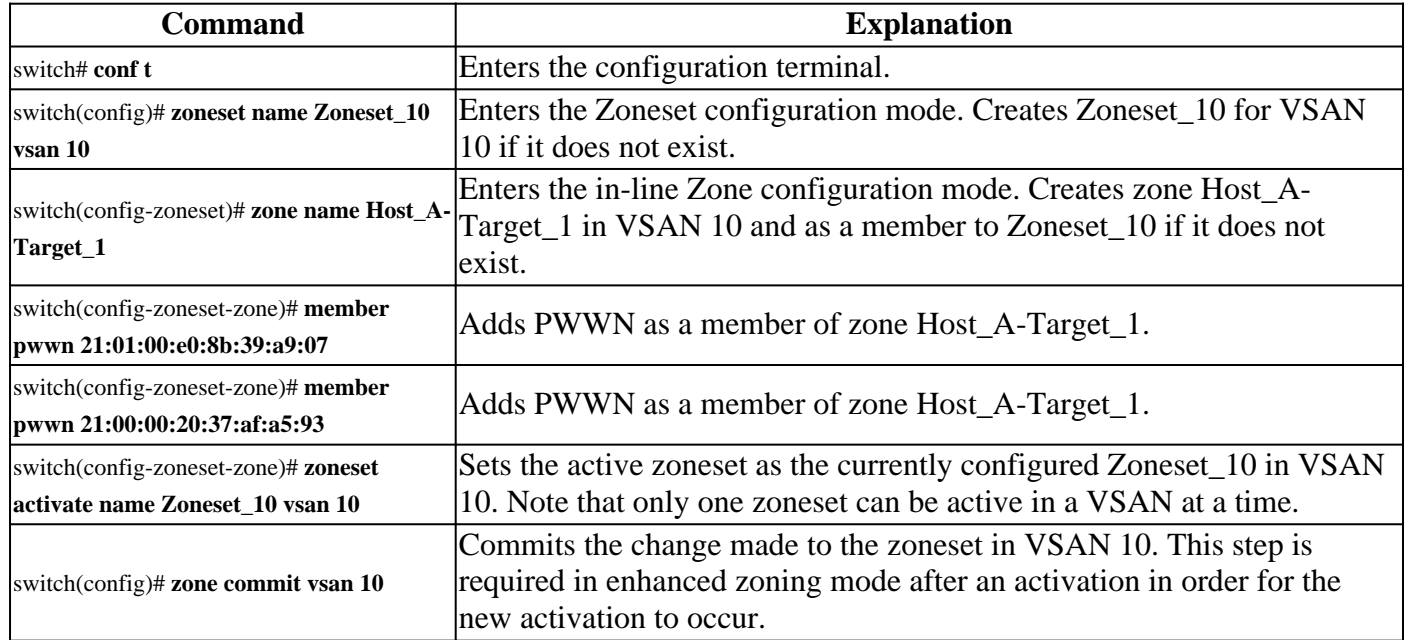

# <span id="page-2-0"></span>**Device Alias Zoning**

### <span id="page-2-1"></span>**Prerequisites**

Before you add a new zone you need to determine this information:

- What devices can you zone together?
- What VSAN does the new zone belong to?
- Is there an active zoneset? If so, what is the name of the zoneset?
- Map Device Alias/PWWN.

Once the VSAN number has been established you can check for an active zoneset with this command:

<#root>

switch#

**show zoneset active vsan X**

Where **X** is the **VSAN** number provided.

#### **Example**:

Adding zones for Host\_A to talk to Target\_1 and Target\_2 to the active zoneset Zoneset\_10 in VSAN 10.

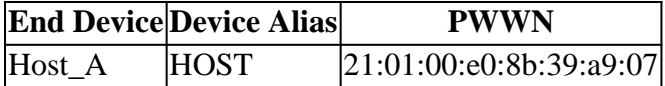

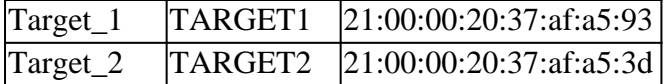

### <span id="page-3-0"></span>**Configure Device-Alias**

<#root>

switch#

**conf t**

switch(config) switch(config)#

**device-alias database**

switch(config-device-alias-db)# **device-alias name HOST pwwn** 21:01:00:e0:8b:39:a9:07

```
switch(config-device-alias-db)#
```
**device-alias name TARGET1 pwwn**

**21:00:00:20:37:af:a5:93**

```
switch(config-device-alias-db)#
device-alias name TARGET2 pwwn 21:00:00:20:37:af:a5:3d
```
switch(config-device-alias-db)#

**exit**

switch(config)#

**device-alias commit**

### <span id="page-3-1"></span>**Add Zones**

```
<#root>
```
switch#

**conf t**

switch(config)#

**zoneset name Zoneset\_10 vsan 10**

switch(config-zoneset)#

```
zone name Host_A-Target_1
switch(config-zoneset-zone)#
member device-alias HOST
switch(config-zoneset-zone)#
member device-alias TARGET1
switch(config-zoneset-zone)#
zone name Host_A-Target_2
switch(config-zoneset-zone)#
member device-alias HOST
switch(config-zoneset-zone)#
member device-alias TARGET2
switch(config-zoneset-zone)#
zoneset activate name Zoneset_10 vsan 10
```
switch(config)#

**zone commit vsan 10**

#### **Command Explanation**:

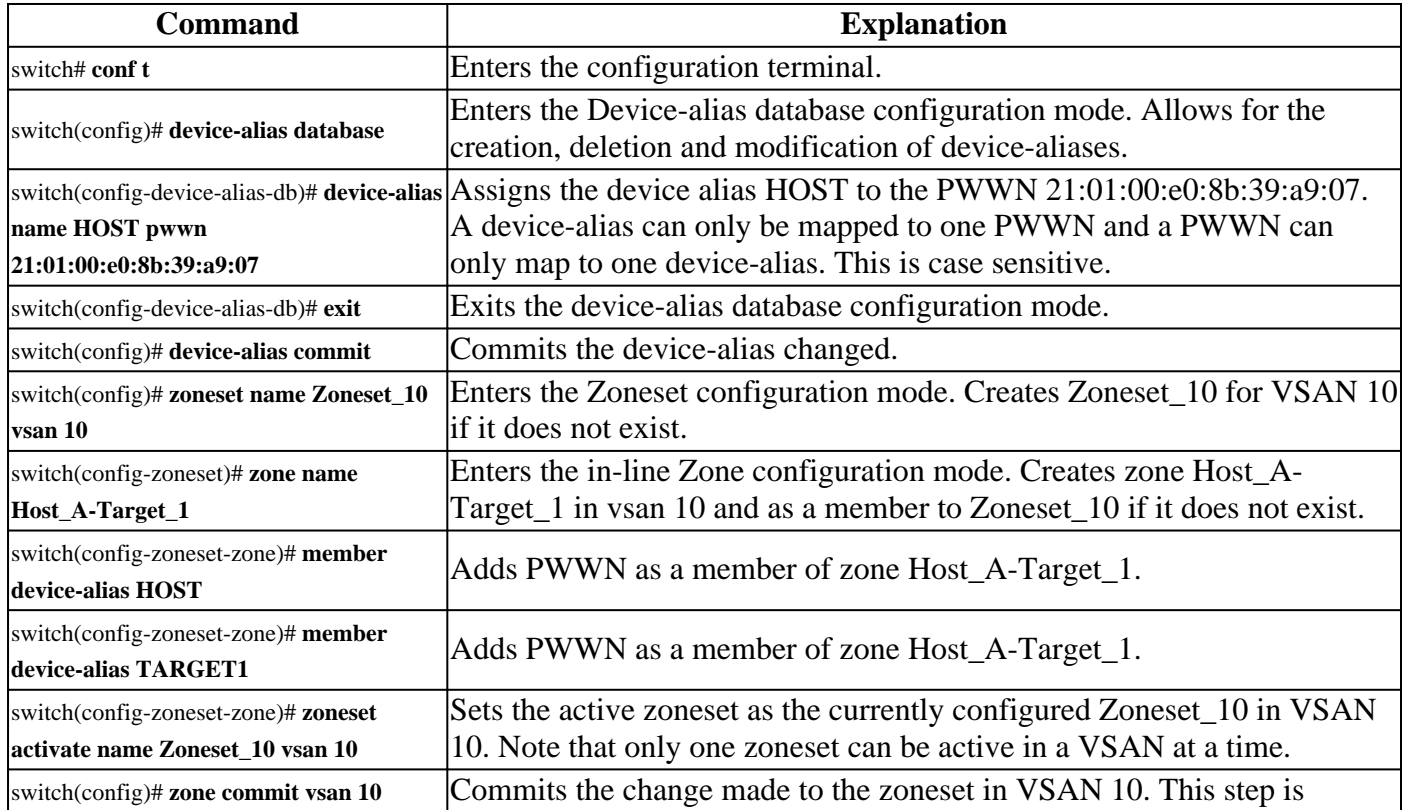

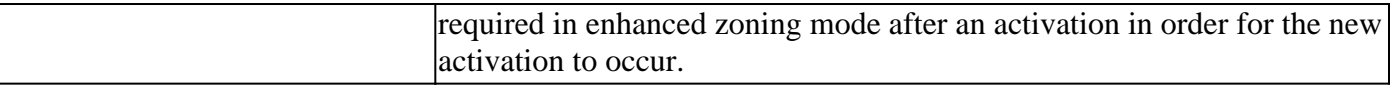